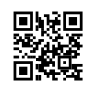

# Log into HBO MAX from Hbomax.com/tvsignin

HBO Max allows users to stream on demand video, including movies, series, sports, and more in all one place. It is possible to use HBO Max on your mobile device using the hbomax activation codes. To learn more about HBO Max setup and registration check out their official website: [hbomax](https://justpaste.it/redirect/7g7ua/https%3A%2F%2Fhbomaxcom-tvsignin.com%2F) com tysignin and follow the setup instructions.

#### **Where is Hbomax Com Tvsignin?**

Enter hbomax.com/tvsignin to access the TV Signin URL in your browser on your PC or phone. This is what you'll see when you visit activate.hbomax.com and click on the Enter Code link. Then, after you enter the code and it will appear on your TV.

#### **Do you have the ability to stream HBO Max on any TV?**

HBO Max is available on Android, Android TV, Apple TV, Chromecast, iOS, PlayStation 4, Xbox One, and Samsung smart TV platforms (from 2015 and onwards- in fact, this "new" apps are simply an update to the previous HBO Now apps on those platforms).

#### **Steps to How to activate HBO Max**

**Then, activate the hbo using the steps given below:**

- Go to the Channel Store and find and get access to the HBO MAx app.
- Create a new account if you're not a previous user.
- Then enter your credentials and sign in.
- Go to hbomax.com/tvsignin in your web browser
- Enter the hbo max activation code on the hbo max activate's site.
- For the final stage, your TV screen will now refresh and will be ready to stream. "covid-19"

#### **Where to Find HBO MAX activation code?**

Movies, TV shows exclusive to HBO and other video-related content are available via HBO MAX, but only when the service is turned on. HBO MAX's activation number, which is a sixdigit alphanumeric number, is required for activation purposes. Start your browser on the internet and go to the HBO MAX TV login and type in the code to your email address to receive the HBO MAX activation code. Once you've checked your email and found the HBO MAX Activation Code, you'll see that it appears like AS17J.

## **How to Enter Codes in HBOMax.Com/tvsignin?**

Follow the instructions To Enter code in Hbomax Com TV Signin,

• Download the HBO Max App on your Smart Tv or any other streaming device.

- Click on the Sign-up button to input the basic information.
- The HBOMax.Com/tvsignin Enter Code will appear on the Smart Tv when you sign into HBOMax.Com/TV SignIn. HBOMax.Com/Tv SignIn website.
- Visit HBOMax.Com/Tv SignIn, enter code Site on your Ipad or Mobile Phone.
- You will then have to fill in the 6 digit HBOMax.Com/tvsignin Input the code.
- Enter the code and hit the Submit tab. Log in again.
- After the process has been completed, you will get the success message in your phone.

Follow the directions carefully to enter your password in HBOMax.Com/tvsignin. Go through the entire article to learn How to Enter Code on HBOMax.Com/tvsignin? Stay connected to us for the latest information on HBOMax.Com/tvsignin Enter Code.

## **Activate Hbomax tv from www.hbomax.com/tvsignin 2022**

- Start the HBOmax program and click on the login button.
- You can see the 8-digit code appear on the screen following this. Write a note on a code that will enable hbomax tv.
- Navigate to hbomax.com/tvsignin using your Mac, PC, or mobile device to use it.
- Enter the HBOMA code that you will see on your TV screen.
- Click Allow Access in order to allow the process of login at hbo max/tv sign in.

## **hbomax/tv sign in enter code for Roku devices?**

- Open your Roku account with login and password.
- Make sure that your Roku device is installed in HBO Max.
- If so, you should begin watching HBO Max; otherwise, first install HBO Max.
- To access HBO Max, you must sign up for HBO Max app, log in with your email address as well as a password you've created.
- Once you've done that you can go to your hbomax login to get started.
- The activation code is entered in the box supplied by Roku TV.

## **hbomax/tv sign in enter code for Apple TV?**

When you're on an Apple TV, go to the sign-in box and enter the code into the input box exactly as you would on the Smart TV.

## **Set up this HBO Max app on your Apple TV.**

- Please input the HBO MAx username and password to proceed (or Cable Provider if needed).
- For more information, visit [Hbomax.com/tvsignin](https://justpaste.it/redirect/7g7ua/https%3A%2F%2Fhbomax-comtvsignin.com%2F).
- After entering your activation code on your Apple TV display, choose to submit your request to complete.

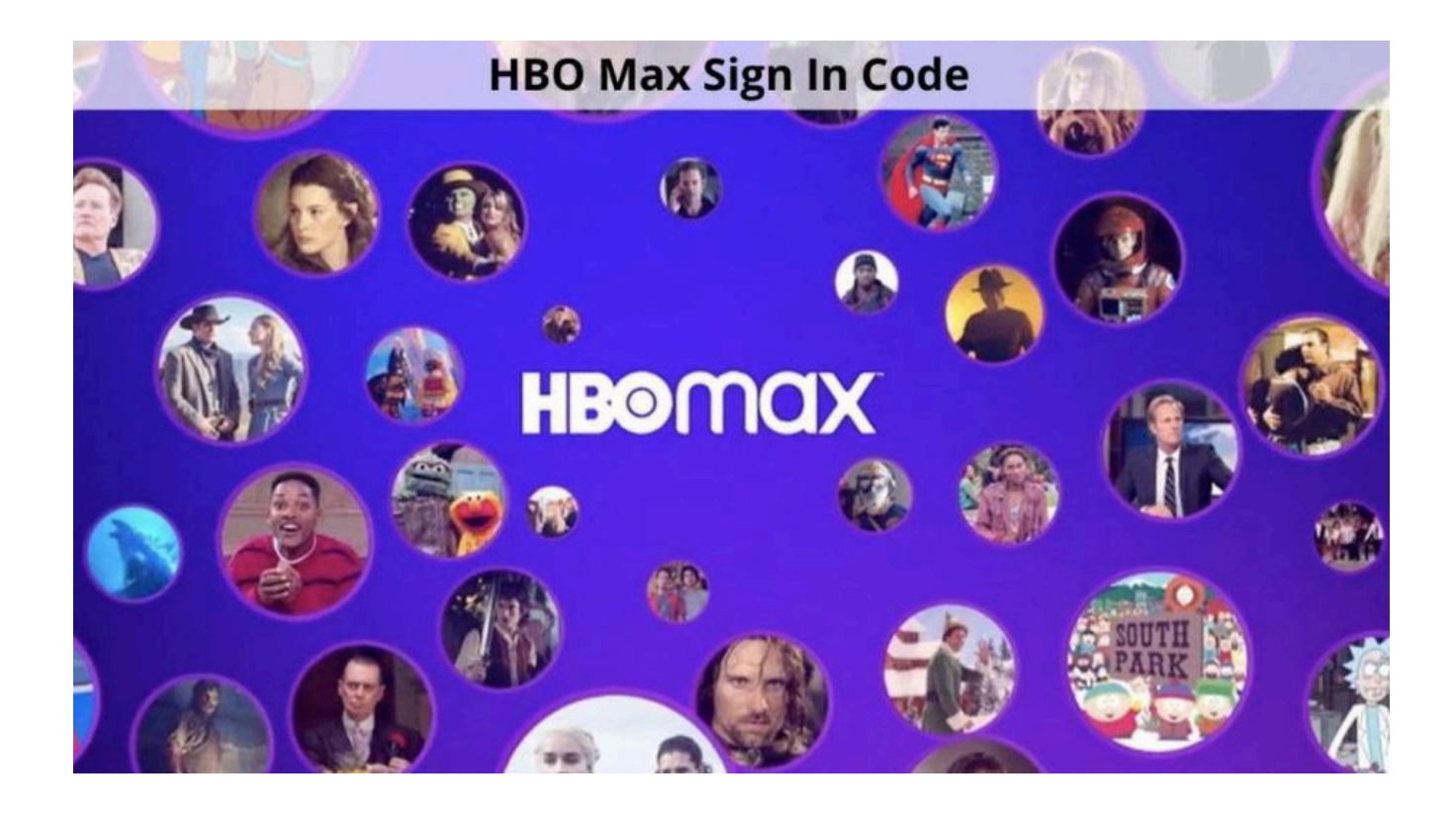